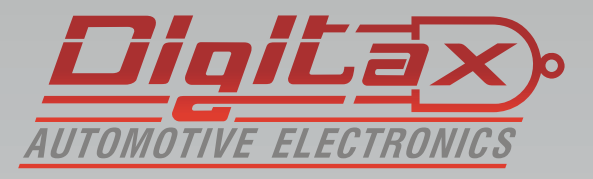

# Bedienungsanleitung Taxameter

- **F1 Plus**
- M1Plus
- ForceOne
	- F1+OTA
	- M1+OTA

# **Vielen Dank,**

das Sie sich für ein *QlgLa*> Produkt entschieden haben.

Alle Taxameter sind zugelassen nach der Europäischen Messgeräterichtline ( MID MI-007 )

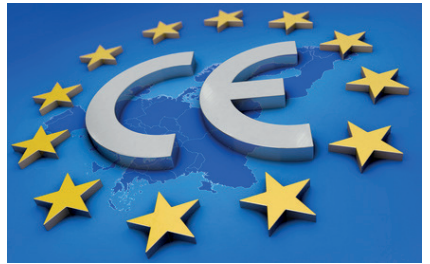

Hersteller: Italtax s.r.l Via dell Industriale 16 62017 Porto Recanati Italien

**Die in diesem Handbuch dargestellten Displayanzeigen und abgebildeten Funktionstasten beziehen sich auf das Force One. Die Anzeige am F1 oder M1 Taxameter weicht ggf. geringfügig ab. Die Tastenkombinationen sind jedoch identisch. Die Funktionen und Displayanzeigen können, abhängig von der Firmware und der Tarifprogrammierung, ggf. abweichen.**

Bitte beachten Sie die folgenden Hinweise:

- Sie dürfen das Gerät nur in Betrieb nehmen wenn die Eichrechtlichen Vorschriften erfüllt sind
- Beachten Sie die Vorschriften der StVO und lassen Sie sich nicht vom Verkehrsgeschehen ablenken
- Installation und Reparaturen dürfen nur von autorisierten Fachwerkstätten durchgeführt werden
- Verwenden Sie zur Reinigung ein trockenes Microfasertuch

# **Inhaltsverzeichnis:**

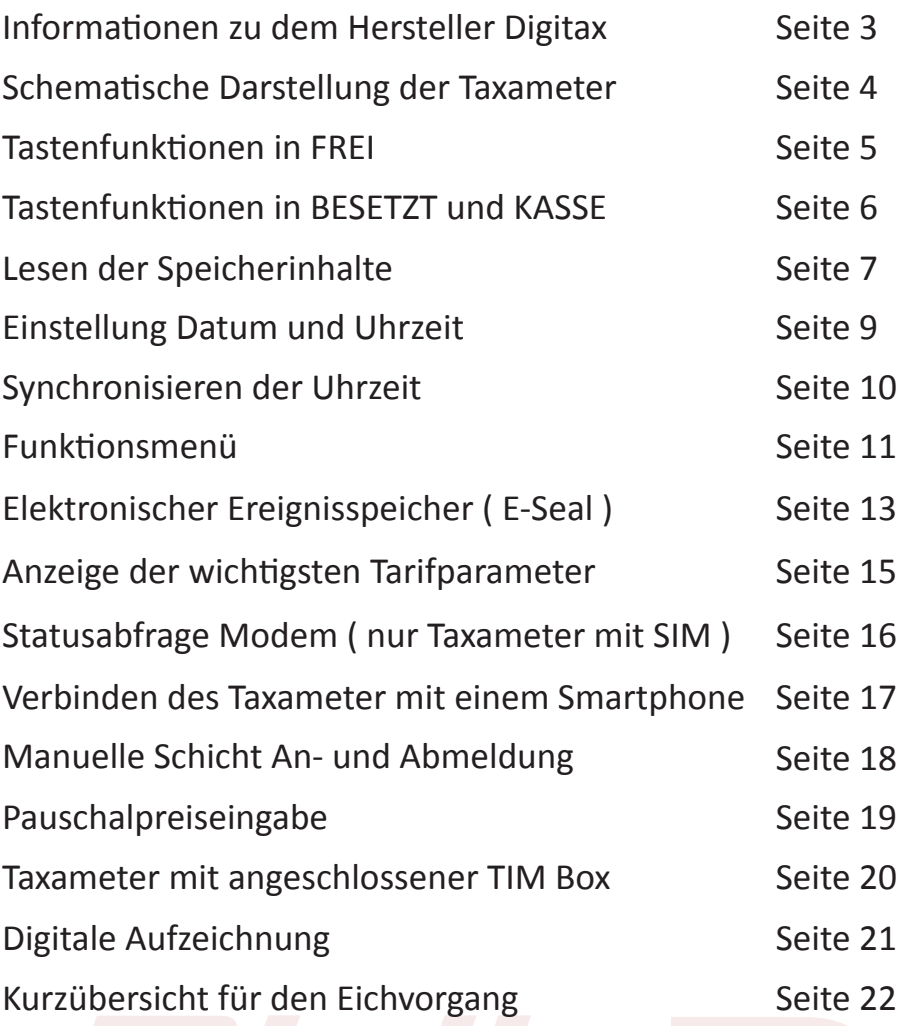

# **Informationen zu dem Hersteller Digitax**

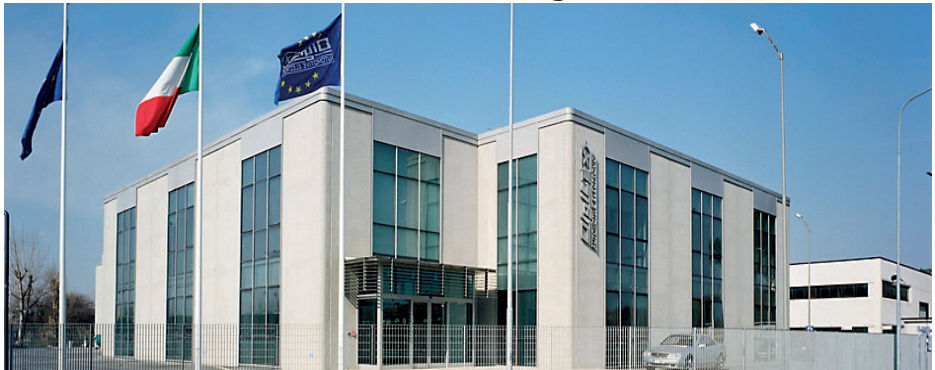

## Seit über 25 Jahren ist DIGITAX AUTOMOTIVE ELECTRONICS weltweit führend in der Herstellung von Geräten für den Fahrzeugeinsatz.

Neben unserem Stammsitz in Porto Recanati, an der mittleren Adriaküste verfügt Digitax über ein Netzwerk von Distributoren in 65 Ländern. Wir können auf über eine Million installierte Geräte in den verschiedensten Transportbereichen und den unterschiedlichsten Fahrzeugen verweisen.

Die Anwendungsbereiche, in denen DIGITAX AUTOMOTIVE ELECTRONICS Lösungen präsentiert, sind so vielseitig wie die verschiedensten Transportarten. Der öffentliche Personenverkehr, Nah- und Fernverkehr, Taxibetriebe, Notarzt- u. Krankenwagen, Polizei, Bahntransport und alle sonstigen gewerblichen Transportunternehmen. Die Eigenschaften, die alle DIGITAX Produkte vereinen, sind allerhöchste Qualität durch 100% Qualitätskontrolle. Alle Geräteteile und Fertigprodukte werden bis in das letzte Detail getestet und geprüft. Ein professionelles Team von DIGITAX-Mitarbeitern arbeitet eng zusammen und ist sehr flexibel.

Dieser Weg eines modernen Unternehmens in der Arbeitsteilung und eine vielseitige Kommunikation ist Garantie für umfangreiche Kenntnisse über technische Zusammenhänge. Ebenso die Einbeziehung der Kunden in die Projektentwicklung. Über allem steht die Kreation und Entwicklung von technisch perfekten und effizienten Lösungen.

### Die Fertigung

In der Produktion sind hochqualifizierte Mitarbeiter beschäftigt. Das ist der wichtigste Punkt bei der Montage. Vom 1. Baustein bis zum fertigen Produkt. In der Fertigung kommen modernste Maschinen zum Einsatz, die beste Möglichkeit um das Team zu unterstützen. Der automatisierte Ablauf in den Fertigungshallen, vom Einzelteil bis zum fertigen Produkt, ermöglicht uns einen sehr hohen Qualitätsstandard sowie eine schnellere Fertigstellung des Endproduktes. Ein kompletter Aftersale Service steht ebenso zur Verfügung wie die Lösungen für alle technischen, mechanischen und betrieblichen Probleme. Digitax Produkte werden komplett in unserem Hause gefertigt. Leistungs- und Temperaturtests werden ebenso ausgeführt wie in dem Zusammenhang stehende Funktionstest der Halbwaren und Fertigprodukte. So wird mit der gesamten Produktion zu 100% verfahren. Alle Produkte haben eine e-mark Zertifizierung erhalten, Standard in der Oberklasse.

Das Unternehmen ist Zertifiziert nach ISO 9001:2000

# **Schematische Darstellung der Taxameter**

### Force One

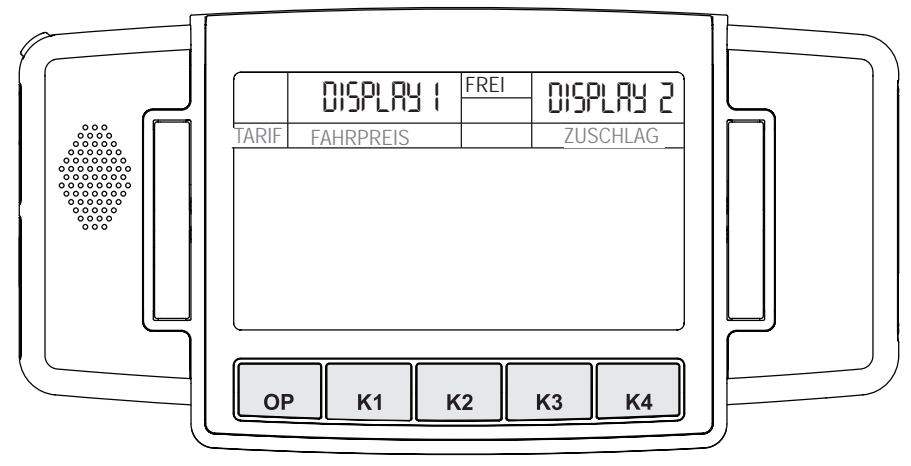

F1 Plus / OTA

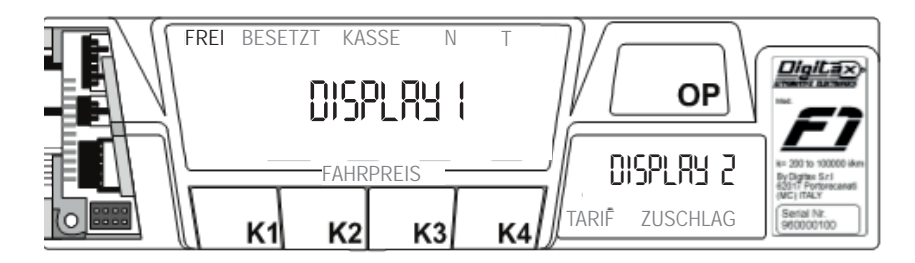

## M1 Plus / OTA

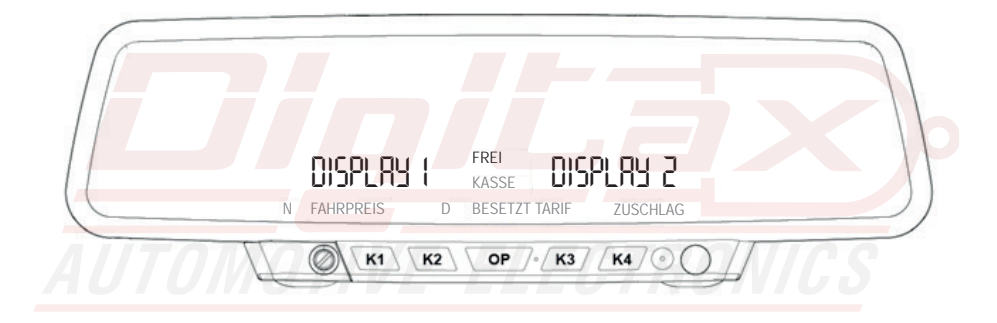

# Frei - Besetzt - Kasse Tar Price Extras *0 364* FOR HIRE setzt - Kasse

# **Betriebsmodi**

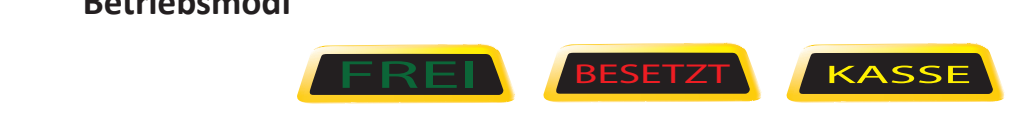

In jedem dieser Betriebsarten gibt es verschiedene Funktionen die mit den Tasten OP, K1-K4 ausgewählt werden können leser Betriebsarten gibt es ve<br>1 Tasten OP, K1-K4 ausgewähl<sup>.</sup> Tar Price Extras *0 364* FOR HIRE er Betriebsarten gibt es versc<br>asten OP, K1-K4 ausgewählt w

die mit den Tasten OP, K1-K4 ausgewählt werden können<br>In FREI kann folgende Sequenz mit der OP Taste geschaltet werden **Tar Price Extragal Price 26 A**<br> **Tar Price 26 For Hire Extragal Price 26 A** 

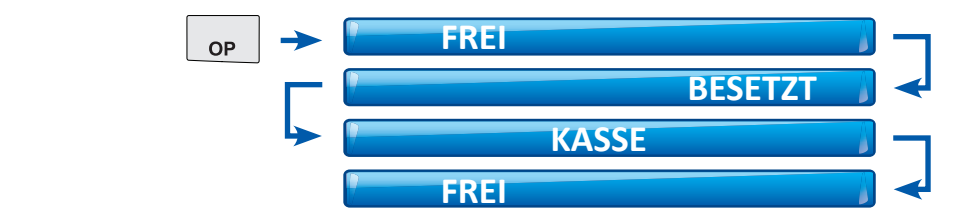

# **Tastenfunktionen in FREI**

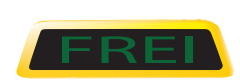

Diese Funktion wird von dem Taxifahrer benutzt wenn das Fahrzeug parkt oder ohne Fahrgäste fährt.

Das Display 1 ist leer. Das Display 2 zeigt die Uhrzeit\*

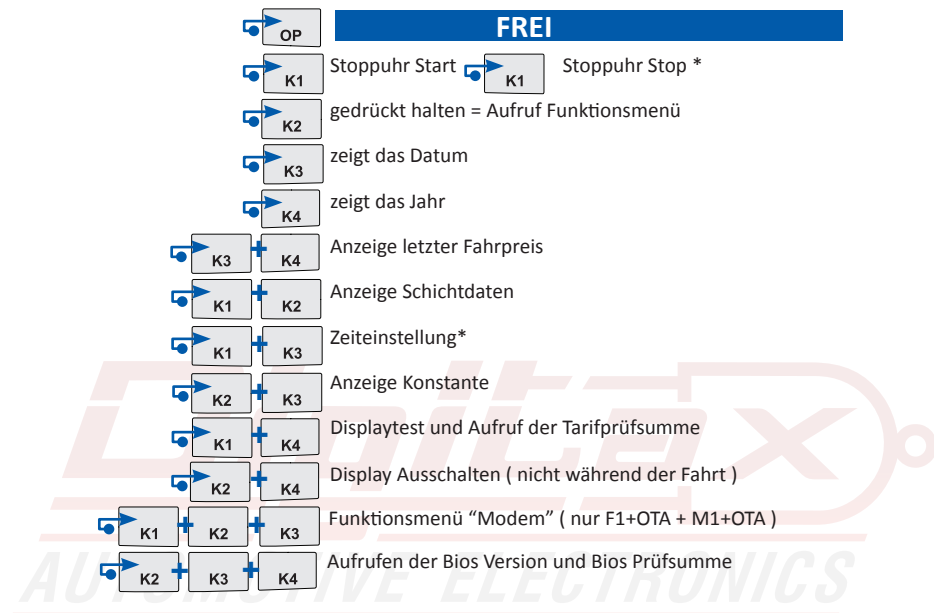

\* wenn Eichrechtlich freigegeben

# **Tastenfunktionen in BESETZT und KASSE**

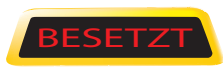

Taxameter durch drücken der OP Taste. Das Taxischild schaltet<br>aus und das Taxameter zeigt den im Tarif programmierten Fahr-<br>sesti aas and das raxameter zeigt den im<br>preis.<br>Das linke Display zeigt den Fahrpreis. Wenn das Taxi seine Fahrt beginnt, startet der Taxifahrer das Taxameter durch drücken der OP Taste. Das Taxischild schaltet preis.

Das linke Display zeigt den Fahrpreis.<br>Das rechte Display zeigt die Tarifnummer und den Zuschlag\*

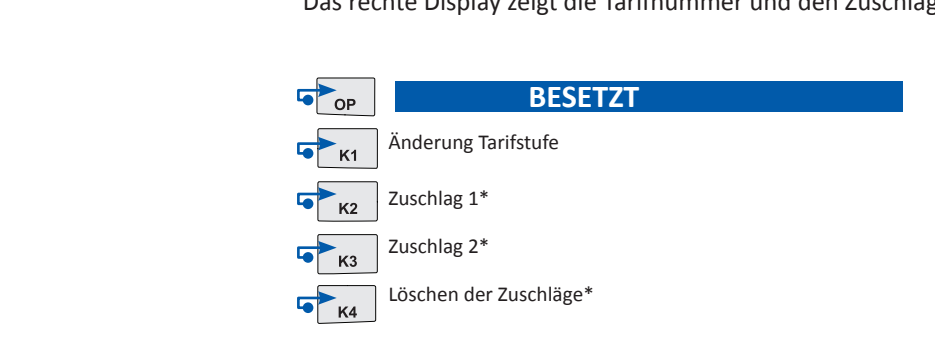

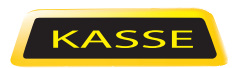

Am Ende der Taxifahrt schaltet der Taxifahrer das Taxameter durch drücken der OP Taste in den Modus KASSE und das Taxameter zeigt den endgültigen Fahrpreis. Das linke Display zeigt den Fahrpreis.

Das rechte Display zeigt die Zuschläge.

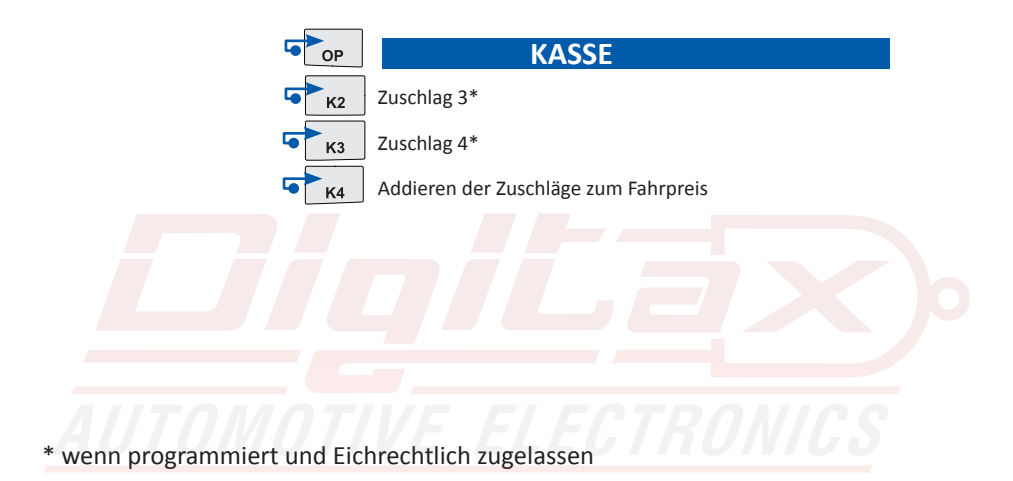

# Lesen der Speicherinhalte

Tar Price Extras *0 364* FOR HIRE Der Block 2 kann gelesen, aber nicht gelöscht werden. ( Unternehmer ) Das Taxameter speichert in 2 Speicherblöcken mit je 45 Einträgen. Der Block 1 kann gelesen und gelöscht werden. ( Fahrer )

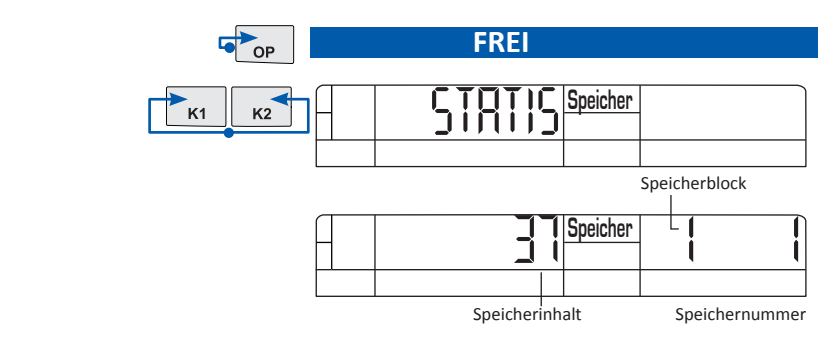

### **Taxameter in FREI Position**

K1 und K2 gleichzeitig drücken.

Das Display 1 zeigt STATIS für einige Sekunden. Das Display 2 zeigt rechts die Nummer des Speicherblocks ( 1 oder 2) und die Zählernummer ( 1-45 ). Das Display 1 zeigt den gespeicherten Wert.

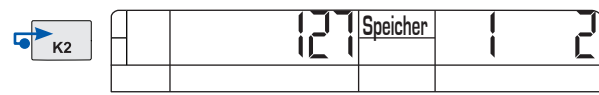

Speichernummer

Um die nächst höhere Zählernummer auszuwählen drücken Sie K2.

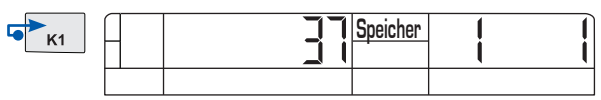

Speichernummer

Um die nächst niedrigere Zählernummer auszuwählen drücken Sie K1

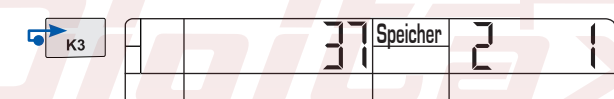

**FREI**

Durch drücken von K3 wechseln Sie zwischen Block 1 (Tageszähler) und Block 2 ( Gesamtzähler )

Durch drücken von OP gelangen Sie zurück in FREI

 $\bullet$  op

Seite 7

# **Speichernummern**

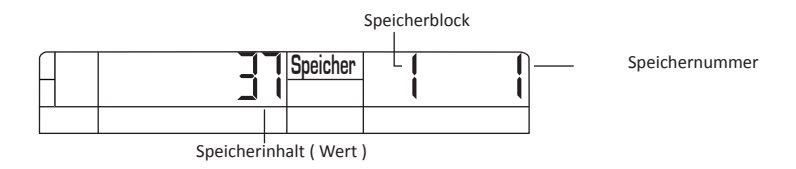

Hier können Sie ablesen welche Speichernummer die gewünschte Funktion hat.

### **1 Anzahl der Fahrten**

- **1 Anzahl der Fahrten**<br>2 Summe der Gebührenimpulse
- **3 Gesamtkilometer**
- 4 Gesamtkilometer in FREI
- **5 Gesamtkilometer in BESETZT**
- 6 Km in FREI mit Fahrgästen ( Sitzkontakt) 26 Anzahl Geb.impulse Tarif 3
- 7 Km mit Geschwindigkeitsüberschreitung

### **8 Gesamteinnahmen**

- 9 Einnahmen mit Kreditkarte
- 10 Einnahmen ohne Zuschläge (netto)
- 11 Einnahmen Zuschläge (netto)
- 12 Einnahmen Mwst
- 13 Fahrzeit in FREI
- 14 Fahrzeit in BESETZT oder KASSE
- 15 Wartezeit in Besetzt
- 16 Arbeitszeit gesamt
- 17 Einnahmen mit Tarif 1
- 18 Einnahmen mit Tarif 2
- 19 Einnahmen mit Tarif 3
- 20 Einnahmen mit Tarif 4
- 21 Einnahmen mit Tarif 5 22 Einnahmen mit Tarif 6 23 Summe Einnahmen Tarif 7-64 24 Anzahl Geb.impulse Tarif 1 25 Anzahl Geb.impulse Tarif 2 27 Anzahl Geb.impulse Tarif 4 28 Anzahl Geb.impulse Tarif 5 29 Anzahl Geb.impulse Tarif 6 30 Anzahl Geb.impulse Tarif 7-64 31 Gesamtkilometer in Tarif 1 32 Gesamtkilometer in Tarif 2 33 Gesamtkilometer in Tarif 3 34 Gesamtkilometer in Tarif 4
- 35 Gesamtkilometer in Tarif 5
- 36 Gesamtkilometer in Tarif 6 37 Gesamtkilometer in Tarif 7-64
- 
- 38-44 Frei
- 45 Trinkgelder

## **Löschen von Block 1 (Tageszähler)**

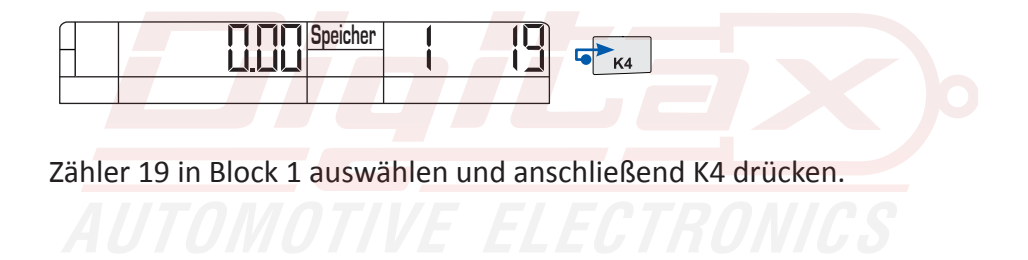

# **Einstellung Datum und Uhrzeit** ( wenn Eichrechtlich freigegeben ) Tar Price Extras *0 364* FOR HIRE

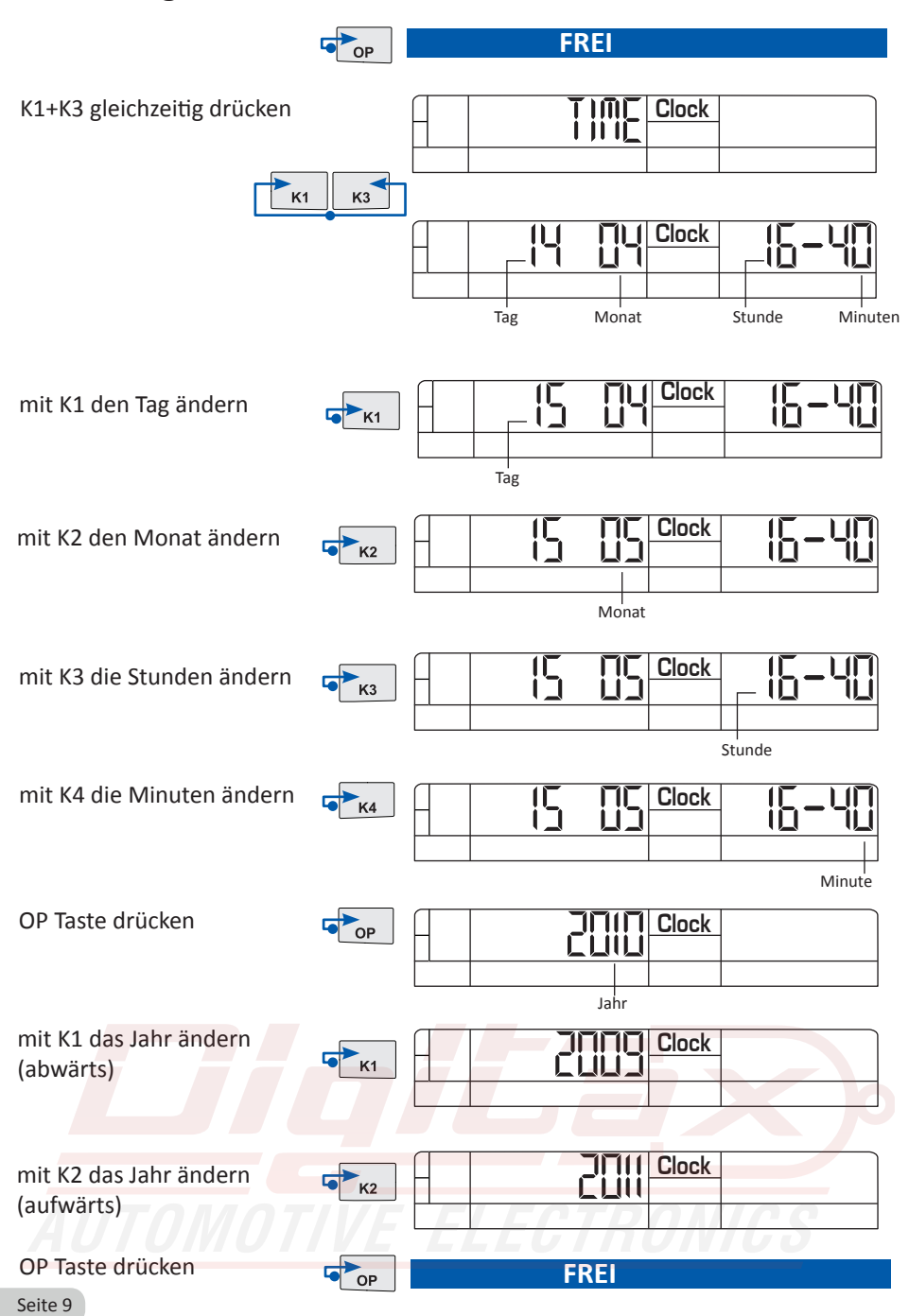

# **Synchronisieren der Uhrzeit**

**Die Zeit kann alle 7 Tage korrigiert werden.<br>Die Zeit kann alle 7 Tage korrigiert werden.<br>Des funktionisst aus zwischen 11:58 und 12:03 Uhr.** Das funktioniert nur zwischen 11:58 und 12:02 Uhr. Zum Synchronisieren um exakt 12:00 die Tasten K1 und K3 gleichzeitig drücken. Das Taxameter zeigt dann 12:00 Uhr

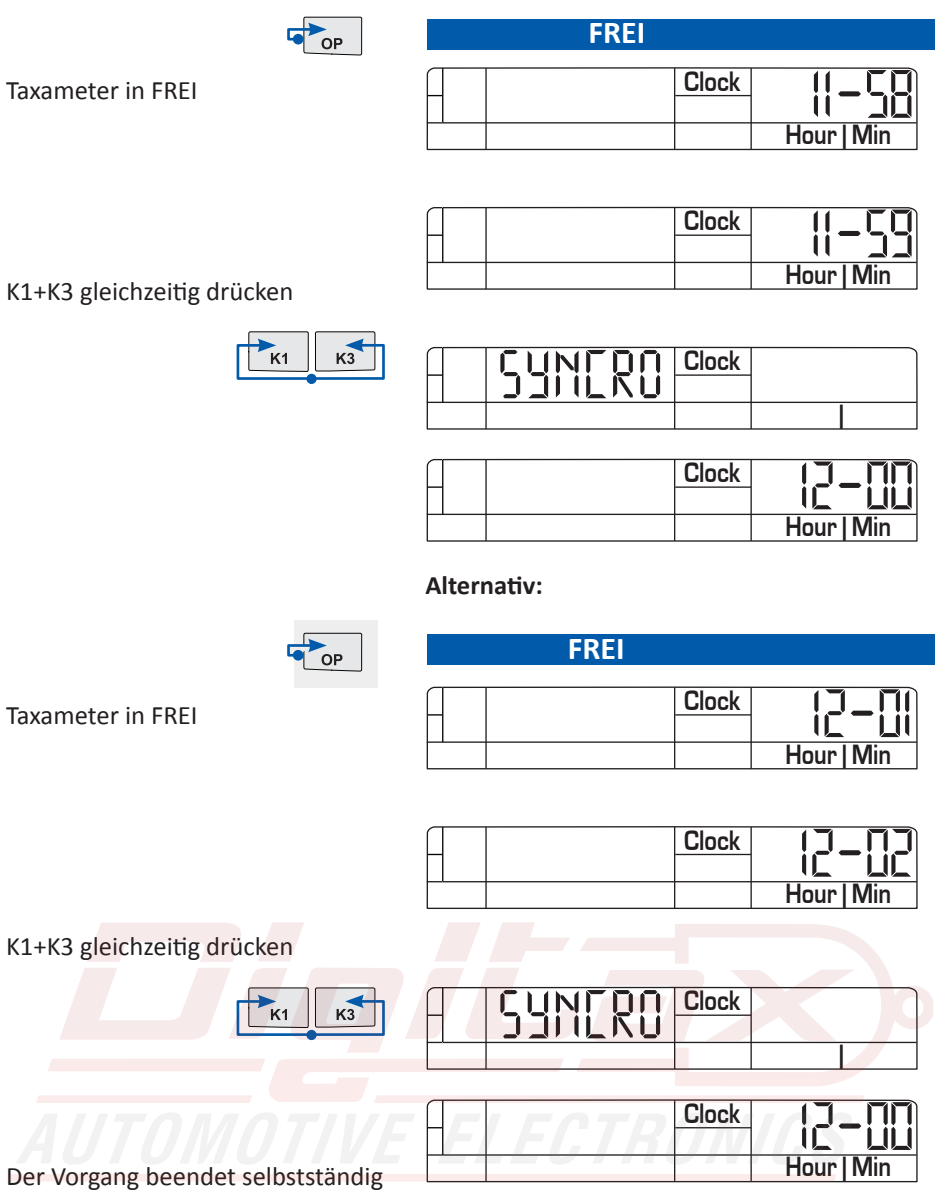

# **Funktionsmenü** Tar Price Extras *0 364* FOR HIRE

wenueintrag bestatigt. Der wienumn<br>Geräteabhängig unterschiedlich sein. 2037 anktionsmend wird daren geardekt natten der Taste K2 dargeraten. Zur<br>schliessend kann durch kurzes drücken der K2 Taste zwischen den einzelnen<br>Menüpunkten gewechselt werden. Mit der K4 Taste wird der gewünschte Das Funktionsmenü wird durch gedrückt halten der Taste K2 aufgerufen. An-Menüpunkten gewechselt werden. Mit der K4 Taste wird der gewünschte Menüeintrag bestätigt. Der Menüinhalt und die Reihenfolge kann Programm- und

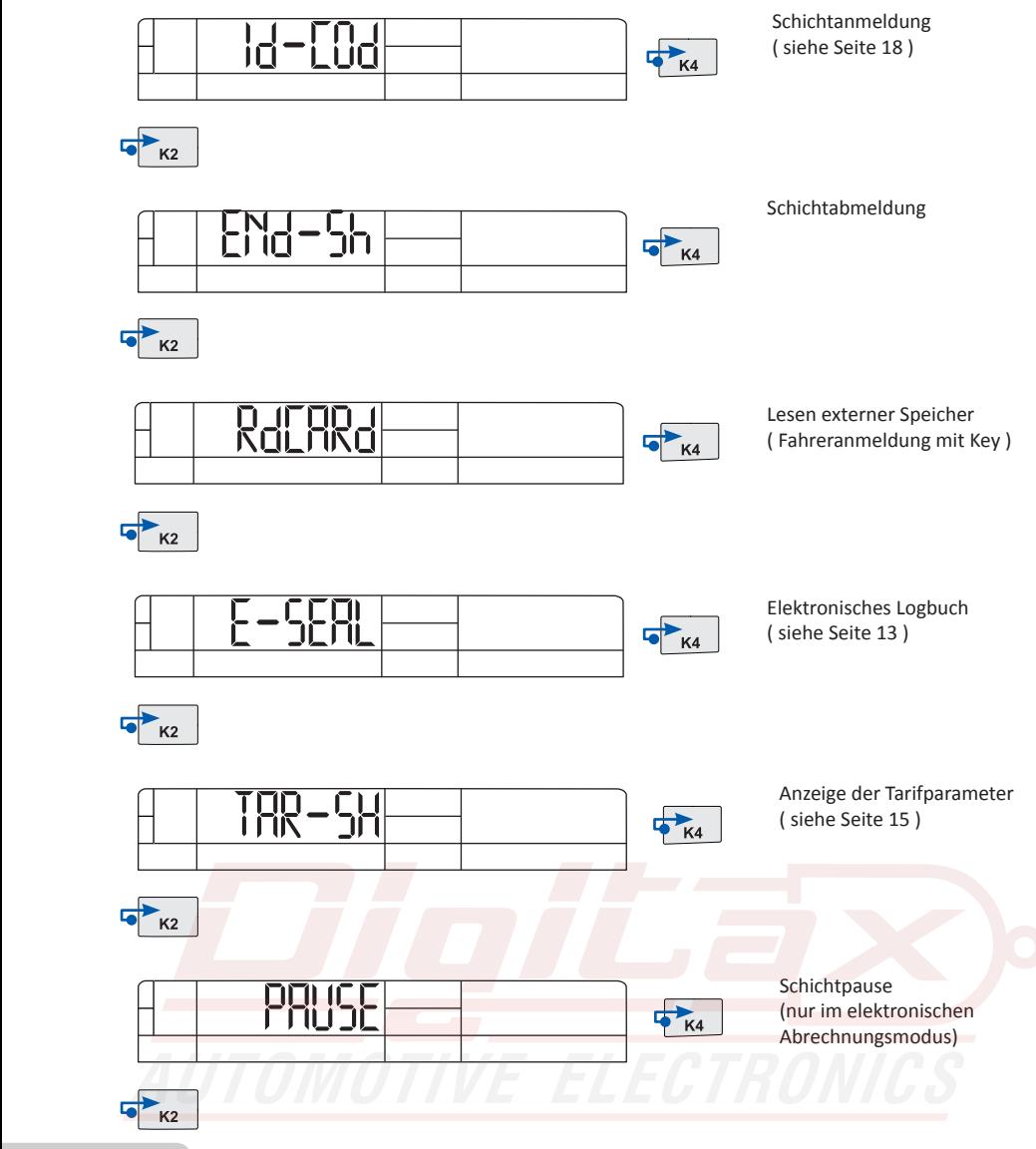

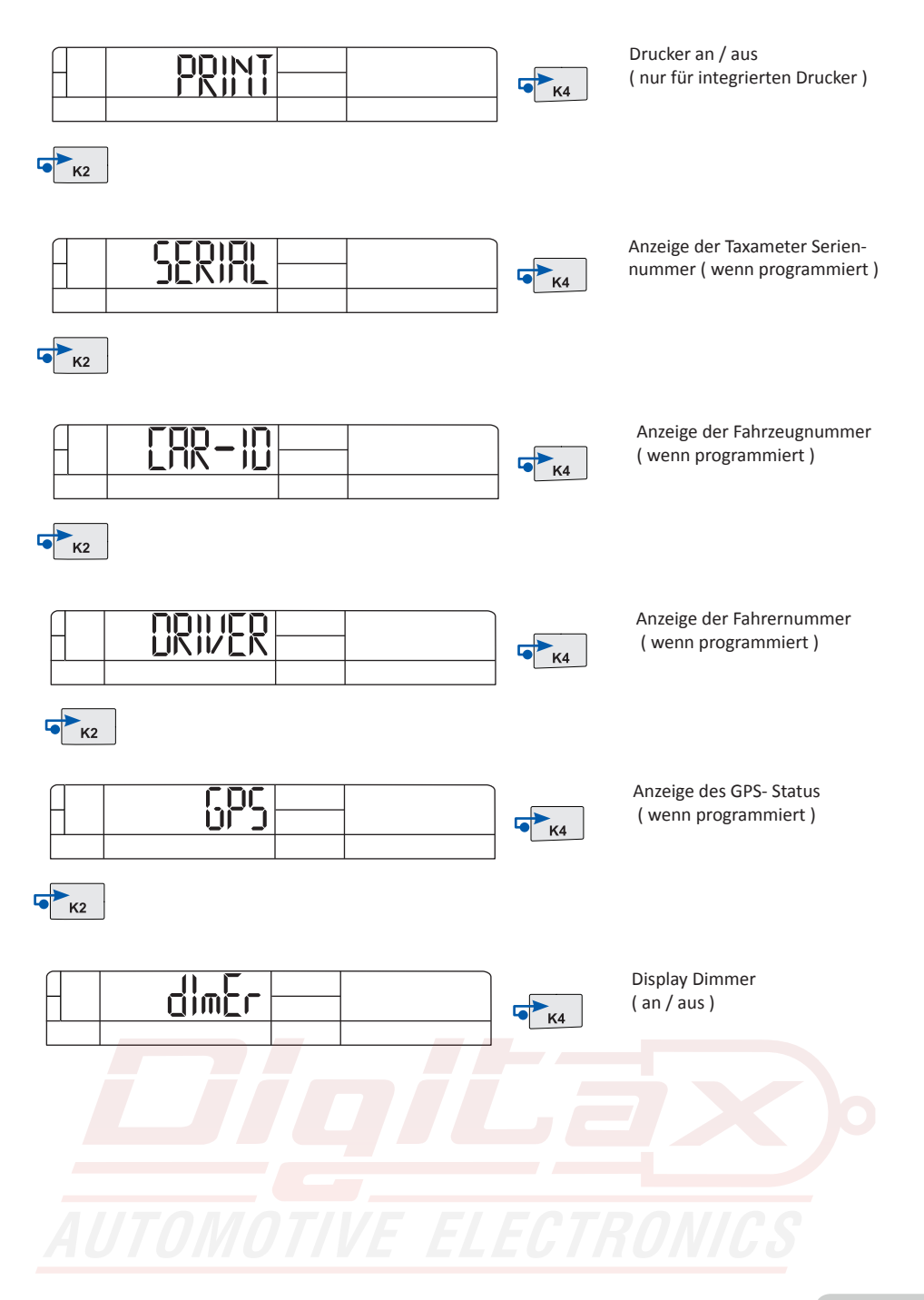

# **Elektronischer Ereignisspeicher ( E-Seal )**

Der E-Seal (Bereich1) ist ein nicht löschbarer Speicher der alle Veränderungen mit Angabe von Datum und Uhrzeit aufzeichnet. Es werden 99 Ereignisse aufgezeichnet, bei Erreichen von mehr als 99 wird der älteste Eintrag überschrieben.

Der E-Seal (Bereich2) ist ein nicht löschbarer Zähler der die Anzahl der jeweiligen Änderungen speichert.

Bei Erreichen von mehr als 65535 Tarif– oder Wegstreckenänderungen sperrt der Taxameter und zeigt "COUNTER FULL"

# **Aufrufen des E-Seal Menüs**

Taxameter in FREI

K2 gedrückt halten bis das Auswahlmenü erscheint

Mit K2 das Menü "E-Seal" auswählen und mit K4 bestätigen.

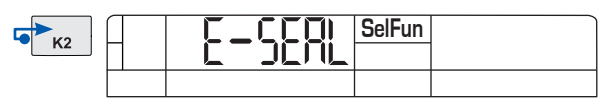

Nun wird der erste Eintrag angezeigt. Mit K4 blättern Sie zum nächst höheren, mit K3 zum nächst niedrigeren Eintrag.

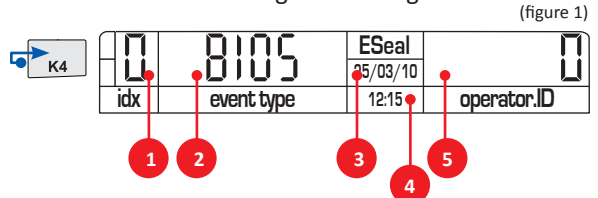

- **1) Speichernummer**
- **2) Bezeichnung**
- **3) Datum des Eintrags**
- **4) Uhrzeit des Eintrags**
- **5) ggf. Wert**

# **Beispielanzeige :**

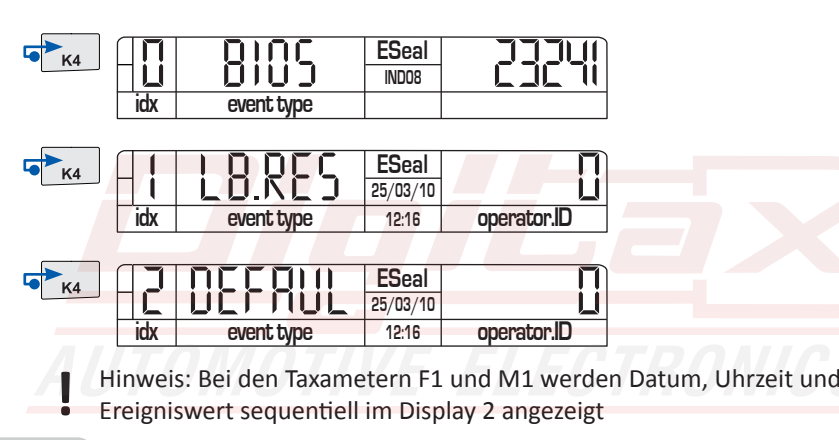

# **Bezeichnung der Ereignisanzeigen:**

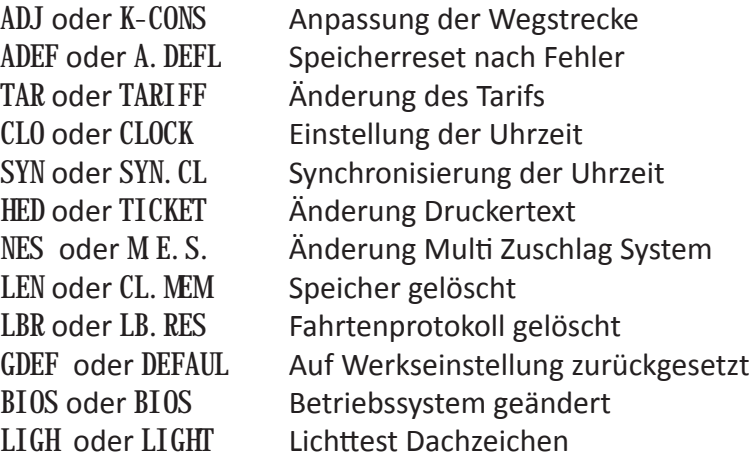

Zur Anzeige des E-Seal Menü 2 die Taste K4 gedrückt halten bis **END** im Display angezeigt wird.

K4 loslassen, nach 2 Sekunden wird das Menü E-Seal 2 angezeigt.

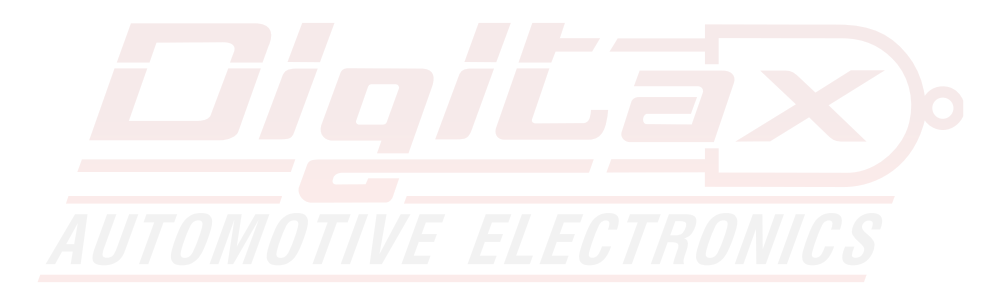

# **Anzeige der wichtigsten Tarifparameter**

Diese Funktion erlaubt die Ansicht der wichtigsten Tarifparameter der ersten 8 Tarifblöcke. ( t1-t8 )

Es werden folgende Werte angezeigt: A = Wert für den Grundbetrag Tar Price Extras *0 364* FOR HIRE

- 
- B = Wert für die erste Wartezeit ( Sekunden )
- B1 = Wert für die folgende Wartezeit ( Sekunden )
- C = Wert für die erste Fortschaltung ( Meter )
- C1 = Wert für folgende Fortschaltungen ( Meter )
- D = Preis pro Km
- E = Preis pro Stunde

### **Taxameter in FREI**

K2 gedrückt halten bis das Auswahlmenü erscheint Mit K2 das Menü "TAR-SH" auswählen und mit K4 bestätigen.

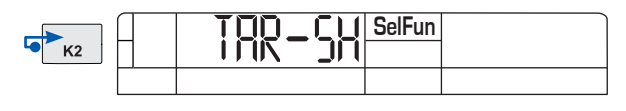

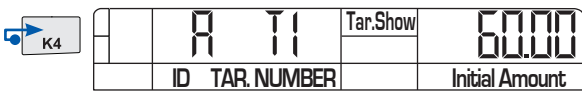

Mit den Tasten K3 und K4 können Sie in der Anzeige vor und zurück springen.

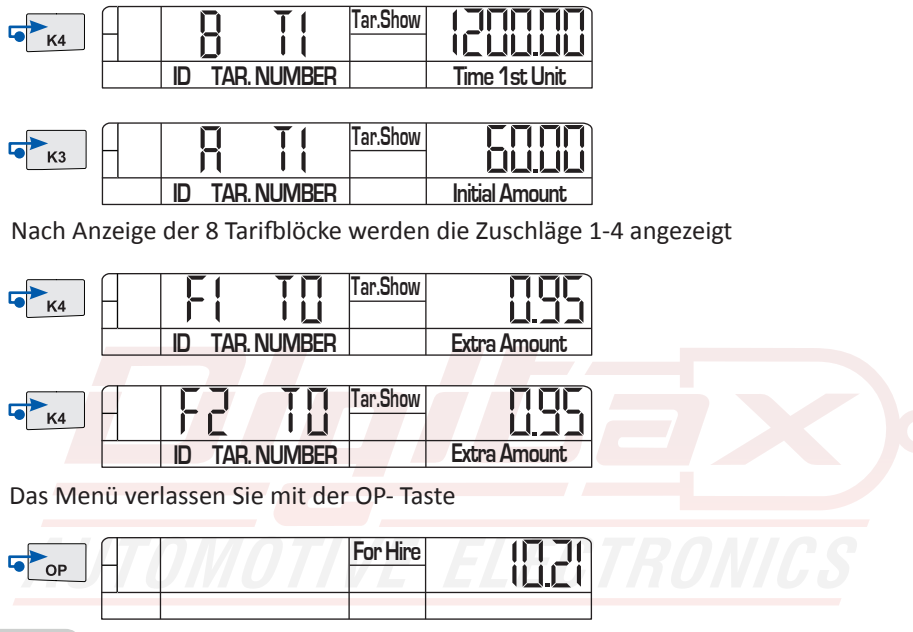

# **Statusabfrage Modem ( nur Taxameter mit SIM )**

In Frei K1+K2+K3 drücken um das Menü aufzurufen. OP drücken um das Menü zu schliessen. Mit der K3 Taste kann zwischen den angezeigten Menüs gewechselt werden.

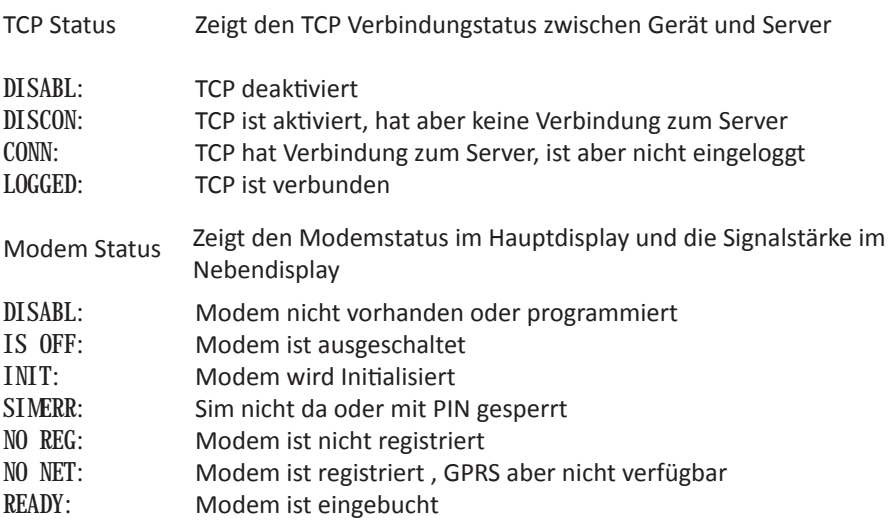

Die Signalstärke wir im kleinen Display angezeigt . Wert zwischen 1 und 32. Wert 99 bedeutet kein Signal gefunden. Ein brauchbares Signal sollte mindestens Wert 5 haben.

Network Info Zeigt Modem Registrierungs Informationen

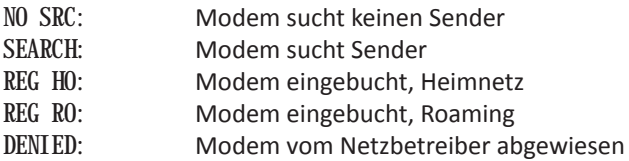

Netzwerktypen:

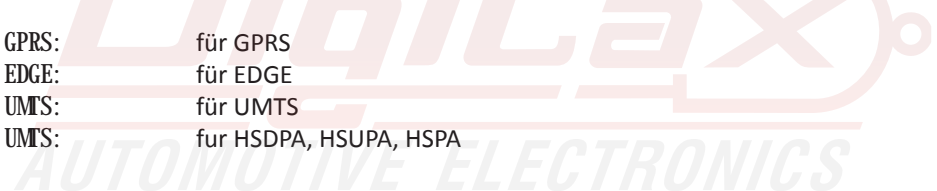

## **Verbinden des Taxameter mit einem Smartphone ( Pairing ) nur für Taxameter mit integriertem Bluetooth**

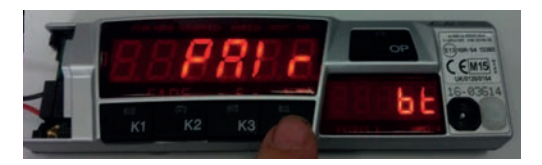

F1 auf Pairing-Modus einstellen Dazu muß der Speicherplatz 40 aufgerufen werden:

> Zum Aufrufen des Speichers die Tasten K1 und K2 zusammen drücken. Mit der Taste K1 (runter) und K2 (rauf) den Speicherplatz 40 auswählen und mit K4 bestätigen damit der Pairing-Modus aktiviert wird.

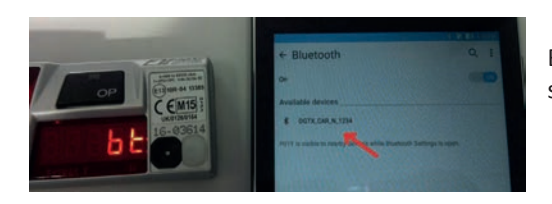

Beim Handy über die Bluetooth Einstellungen den Taxameter auswählen

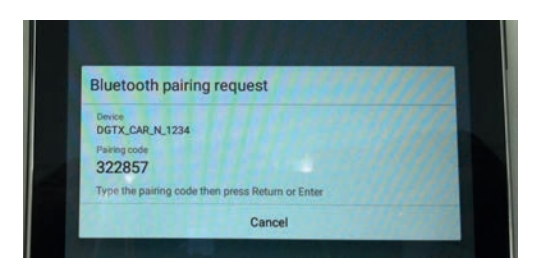

Der auf dem Telefon angezeigte "Pairing Code" muss anschließend auf dem F1 eingegeben werden.

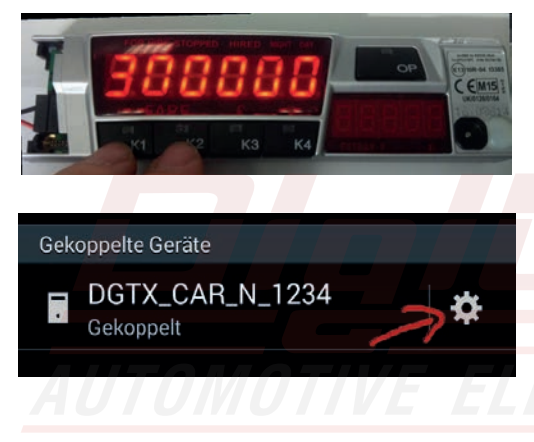

Mit der Taste K1 lässt sich die Zahl erhöhen und mit K2 verringern. Mit der Taste K3 und K4 kann man zwischen den Zahlen wechseln. Nach der vollständigen Eingabe des Codes muss dieser mit der OP-Taste bestätigt werden.

Wichtig: Für die Eingabe des Codes sind nur 30 Sekunden vorgesehen! Nach dem Bestätigen mit OP ist der F1 mit dem Handy gekoppelt. Eine Kopplung kann nur mit einem Handy gleichzeitig bestehen.

# **Manuelle Schicht An- und Abmeldung**

### **Schichtanmeldung:**

Taxameter zeigt :

**Taste K2 festhalten**

Taxameter zeigt :

**Taste K4 kurz drücken**

Taxameter zeigt :

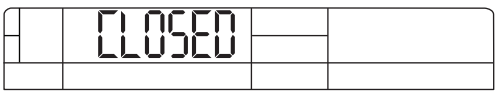

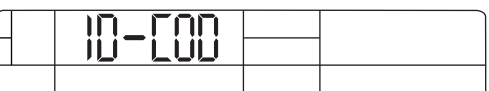

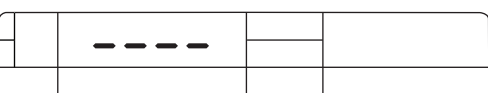

*0001*

**Mit den Tasten K1 - K4 den Code eingeben ( 0001 )**

Taxameter zeigt :

**Taste OP kurz drücken**

Taxameter zeigt :

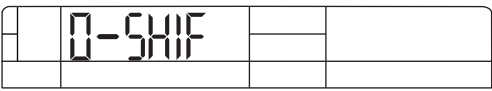

**Die Schicht ist nun angemeldet**

**Schichtabmeldung:**

Taxameter ist in FREI

**Taste K2 festhalten**

Taxameter zeigt : **Taste K4 kurz drücken** Taxameter zeigt : **Die Schicht ist nun abgemeldet** *END-SH C-SHIF*

# **Pauschalpreiseingabe**

**nur wenn die Funktion im Taxitarif freigegeben und programmiert wurde**

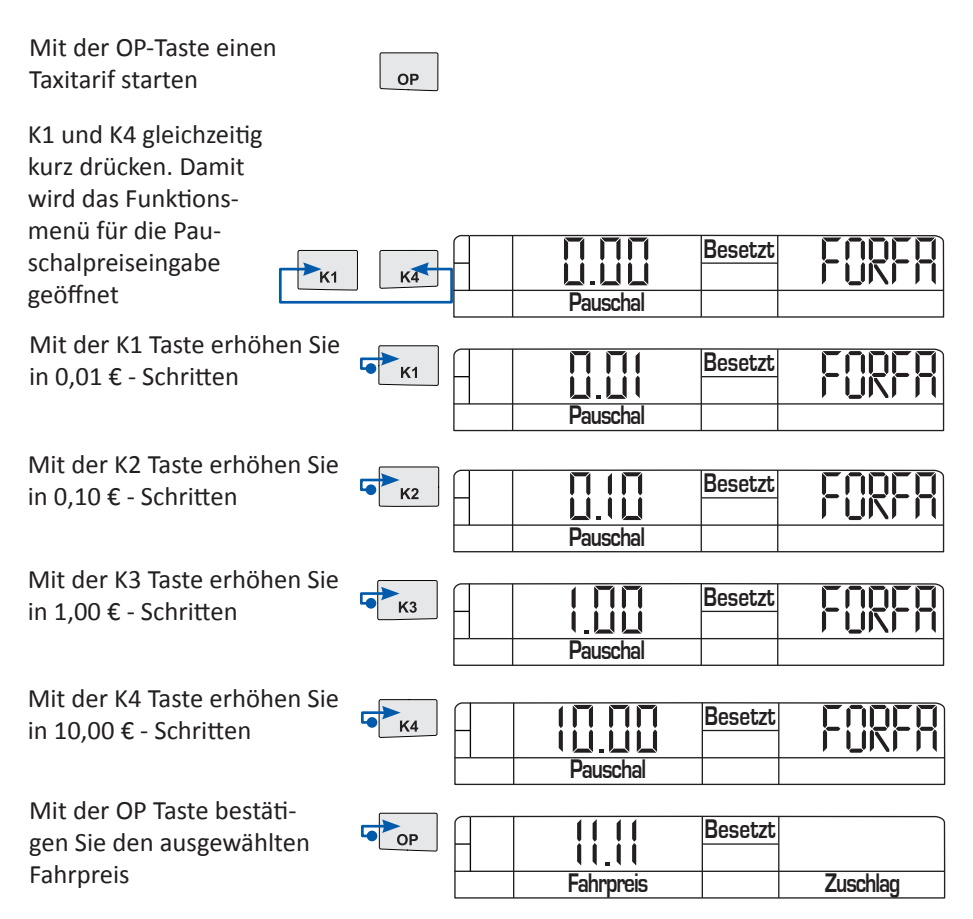

Korrektur des Festpreises:

Wenn Sie den Pauschalpreis noch nicht mit OP bestätigt haben können sie durch drücken von K3+K4 gleichzeitig die Anzeige zurücksetzen.

Wenn Sie bei einem angezeigten Betrag von € 0,00 die OP Taste drücken verlassen Sie das Menü der Pauschaleingabe und der zuletzt angezeigte Tarif wird automatisch ausgewählt.

## **Taxameter mit angeschlossener TIM Box**

**Wenn Ihr Fachhändler eine TIM Box zur Signierung angschlossen hat können folgende Meldungen zusätzlich am Taxameter angezeigt werden:**

Diese Meldung sehen Sie immer wenn eine Schicht oder eine Fahrt signiert wird und das System korrekt funktioniert

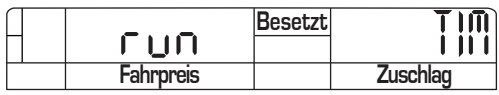

Fehler: Die Tim Karte antwortet nicht

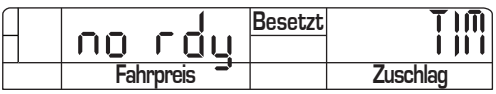

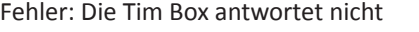

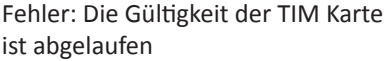

Fehler: Die TIM Karte wurde getauscht oder nicht initialisiert

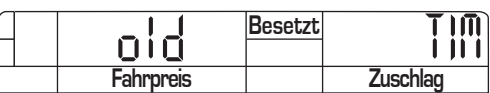

**no com Besetzt**<br> **Fahroreis Zuschlag** 

**Fahrpreis** 

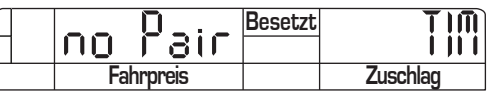

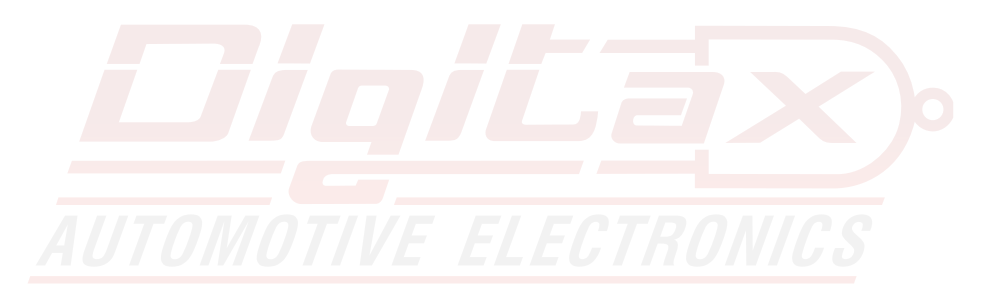

# **Digitale Aufzeichnung**

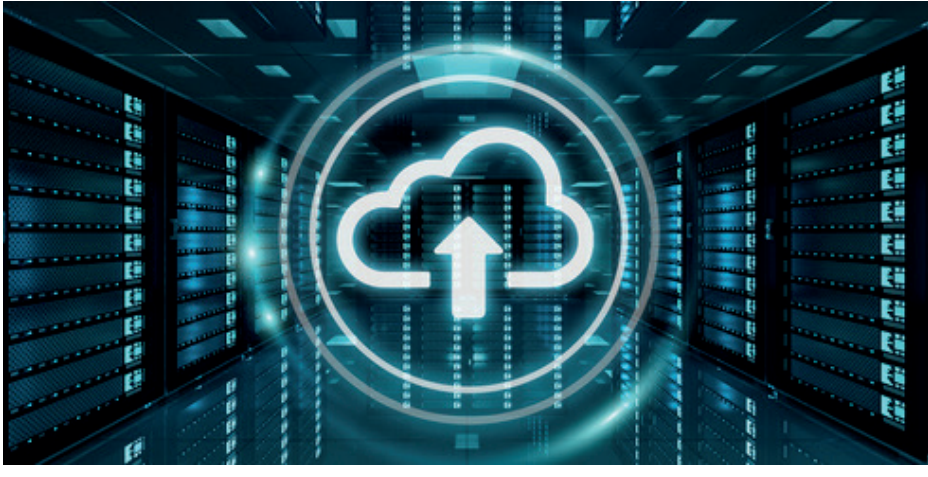

Die Taxameter verfügen je nach Modell über meherere Schnittstellen um die Tour- und Schichtdaten an Archivierungssystem verschiedene Dienstleister zu senden.

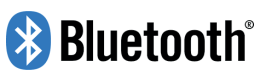

Das kann sowohl mit einer klassischen seriellen Verbindung, mit Bluetooth, oder -direkt aus dem Taxameter- per GPRS erfolgen.

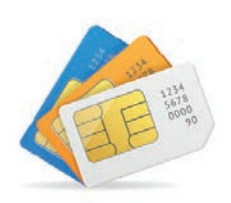

## **Über die verfügbaren Softwareanbieter informieren Sie sich bitte online: www.digitax.de**

Digitax TIM Box

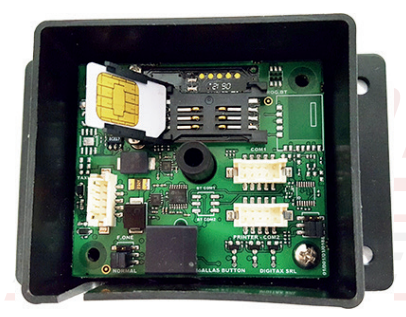

Alle Digitax Taxameter und Datenterminals mit MID- Zulassung ( ab 2007 ) können mit diesem TIM Kartenleser nachgerüstet werden. Die Signierung der Daten wird durch die Firmware der Geräte gesteuert. ( ggf. Update erforderlich )

Seite 21

# **Kurzübersicht für den Eichvorgang**

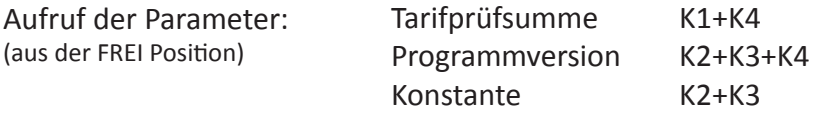

Typgenehmigungen:

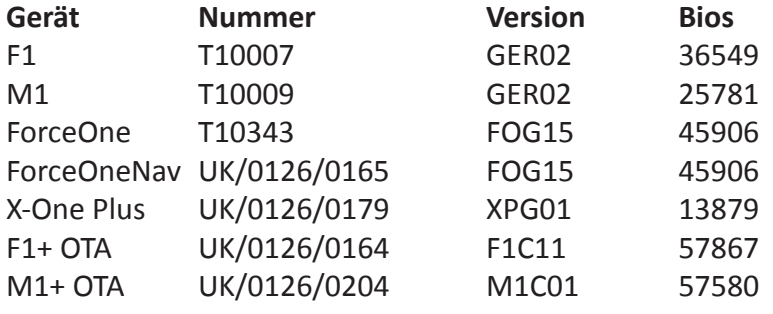

Stand 07/2017

ggf. abweichende Versionen entnehmen Sie bitte den entsprechenden Zulassungs- Nachträgen.

Die Konformitätserklärung liegt separat jedem Gerät bei.

Auf der Homepage www.digitax.de können sie fehlende Konformitätserklärungen - Seriennummernbezogen - anfordern.

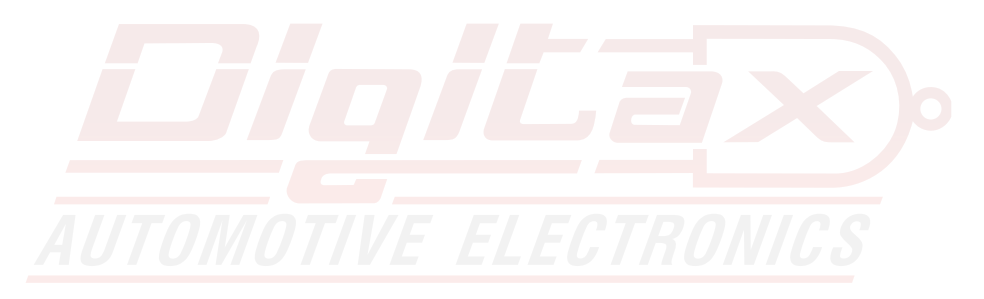

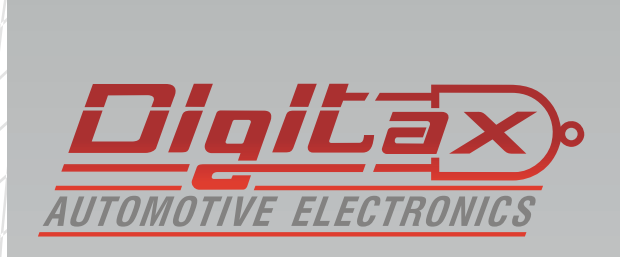

Digitax Deutschland Taxitech Handelsges. mbH Sommerkamp 31a 22335 Hamburg

www.Digitax.de